## Mit Schraffuren illustrieren

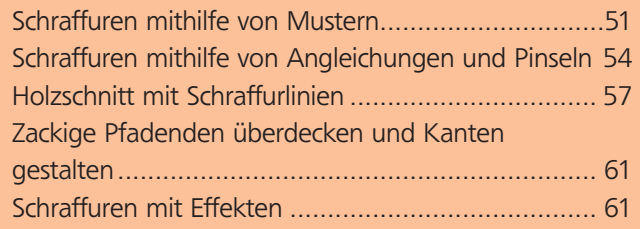

Wenn Sie nur in Schwarz-Weiß arbeiten können oder wollen, müssen Sie sich etwas einfallen lassen, um »Zwischentöne« darzustellen. Mithilfe von Graustufen erzeugte Schattierungen sind nichts »Besonderes«. In traditionellen Techniken wie Holzschnitt oder Kupferstich lassen sich dagegen sehr ausdrucksvolle Schraffuren herstellen. Auch Federzeichnungen haben diesen Look. Schraffurtechniken verleihen Vektorzeichnungen einen Eindruck von mühevoller Handarbeit, in die viel Zeit investiert wurde. Aber wie erreicht man so etwas eigentlich?

## Schraffuren mithilfe von Mustern

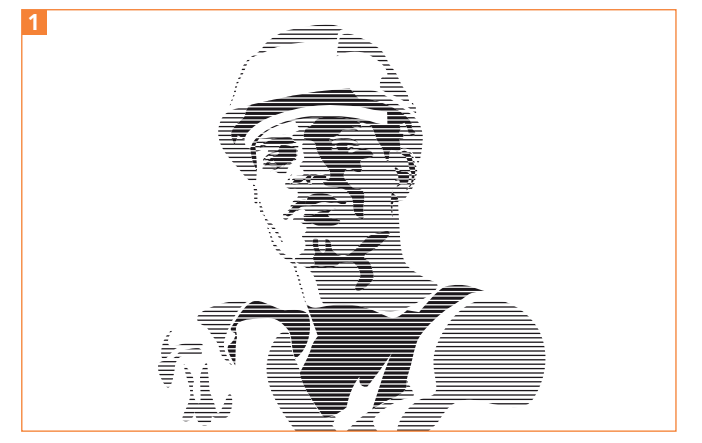

Mit Schraffuren können auch Helligkeitsstufen erzeugt werden (die Fotovorlage aus der MEV-Bibliothek finden Sie wie die Probedateien auf der CD-ROM).

Anstatt Zeichnungen, die auf der Methode der Tontrennung beruhen, mit durchgefärbten Füllungen zu versehen, können Sie auch Schraffuren verwenden.

Dies ergibt interessante Ergebnisse 1. Es wurden bereits bei der Installation einige entsprechende Muster als Bibliotheken auf Ihrem Rechner gespeichert. Starten Sie mit der Vektorisierung des Porträts – Ihre Vorlage können Sie dafür optimieren, indem Sie in Photoshop den Kontrast erhöhen. In diesem Fall habe ich das mit Einstellungsebenen durchgeführt und Gradationskurven angewandt 2 .

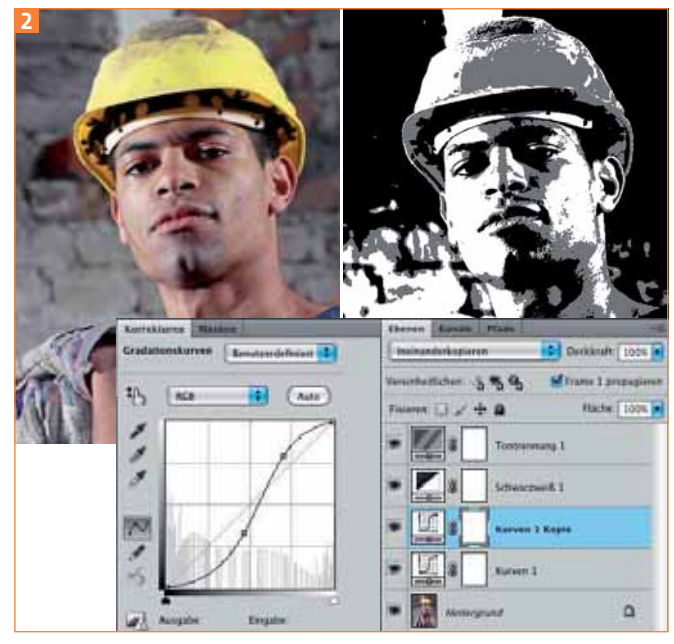

Mit dieser kontrasterhöhenden Kurve auf einer Einstellungsebene wurde der Kontrast erhöht. Sie können den Effekt verstärken, indem Sie der Ebene den Modus INEINANDERKOPIEREN zuweisen. Ein Duplikat der Einstellungsebene verstärkt die Wirkung ein weiteres Mal.

**1** Die so bearbeitete Vorlage können Sie entweder direkt zum Nachzeichnen oder als Referenz verwenden. Platzieren Sie Ihre Vorlage in einer Illustrator-Datei.

**2** Zeichnen Sie das Foto mit dem Buntstift oder dem Zeichenstift nach. Objekte können Sie auch übereinanderlegen. Wie Sie die Stapelreihenfolge der Objekte planen, ist auch davon abhängig, wie Sie die Raster anlegen wollen (lesen Sie dazu bitte auch den Abschnitt »Kreuzschraffuren«).